# **CUAC Integration with Microsoft AD**

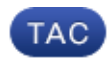

**Document ID: 118862**

Contributed by Alok Singh, Cisco TAC Engineer. Mar 30, 2015

### **Contents**

**Introduction Prerequisites** Requirements Components Used **Background Information Integrate AD with CUAC and Import Users from AD LDAP Functionality Between CUAC and AD** LDAP Process Summary LDAP Process Details

### **Introduction**

This document describes the way in which Lightweight Directory Access Protocol (LDAP) works between the Cisco Unified Attendant Console (CUAC) and the Microsoft Active Directory (AD) and the procedures that are used in order to integrate the two systems.

### **Prerequisites**

#### **Requirements**

Cisco recommends that you have knowledge of these topics:

- $\bullet$  CUCM
- CUAC
- LDAP
- $\bullet$  AD

#### **Components Used**

The information in this document is based on the CUAC Version 10.x.

The information in this document was created from the devices in a specific lab environment. All of the devices used in this document started with a cleared (default) configuration. If your network is live, make sure that you understand the potential impact of any command.

### **Background Information**

In earlier CUAC versions, the server obtains users directly from the Cisco Unified Communications Manager (CUCM) via predefined queries and filters. With the CUAC Premium Edition (CUACPE), administrators are allowed to integrate and import users directly from the AD. This grants flexibility to administrators for the implementation of attributes and filters of their own choice and requirements.

#### **Integrate AD with CUAC and Import Users from AD**

Complete these steps in order to integrate the CUAC with the AD and import users from the AD:

1. Enable Directory Synchronization for AD on the CUAC.

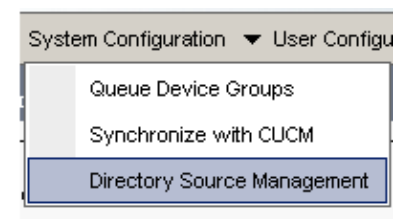

 $\sim$ 

and the contract

2. Select *Microsoft Active Directory* and check the *Enable synchronization* check box:

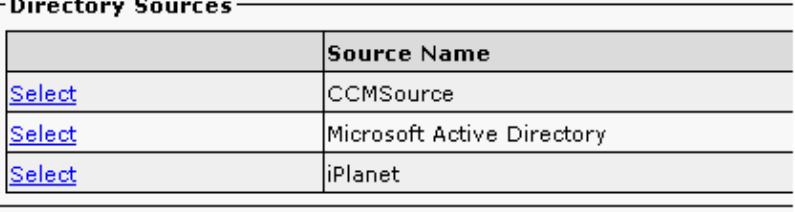

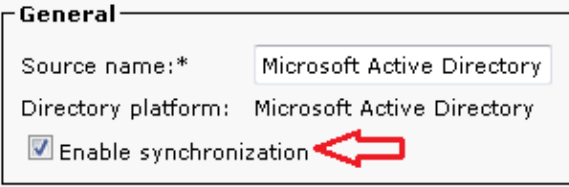

3. Input the configuration details for the Active Directory Server:

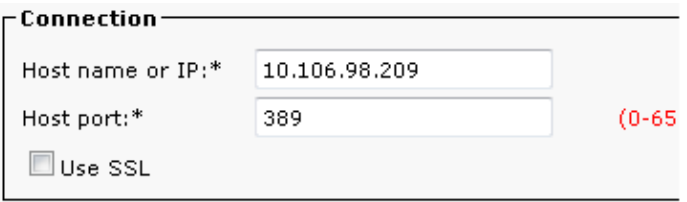

For this example, *administrator@aloksin.lab* is used for authentication:

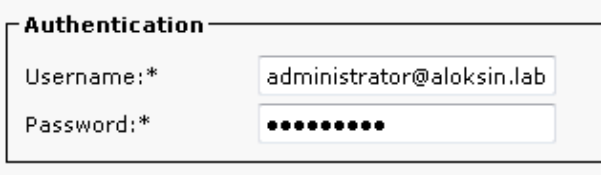

4. In the Property Settings section, enter the configuration details for the Unique property, which appears once you enter the other details and click *Save*.

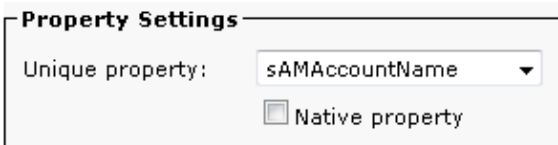

*Note*: This is a unique value for each entry in the AD. If there are duplicate values, the CUAC pulls only one entry.

5. In the Container section, enter the configuration details for the Base DN, which is the user search scope in the AD.

The *Object class* field is used by the AD in order to determine the requested search scope. By default, it is set to *contact*, which means that the AD looks for *contacts* (not users) in the requested search base. In order to import *users* on the CUAC, change the Object class setting to *user*:

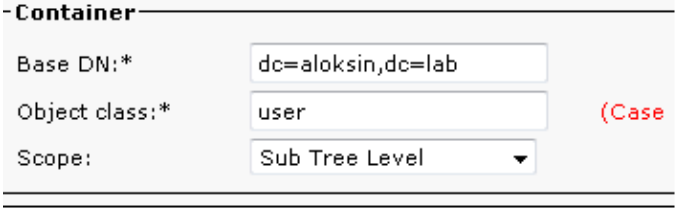

6. Save the settings, click *Directory Field mappings*, and configure all of the attributes that you would like to import for any user. Here is the configuration that is used in this example:

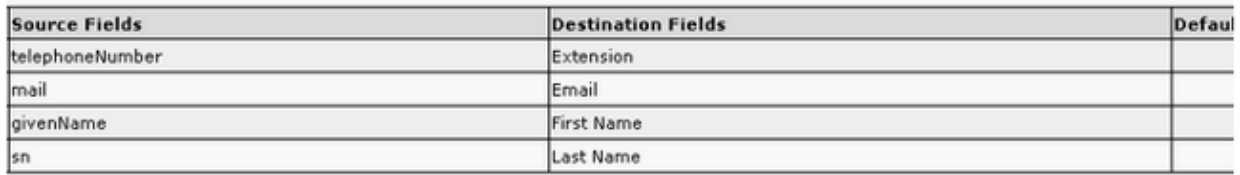

7. Navigate to the Directory source page and click *Directory Rules*:

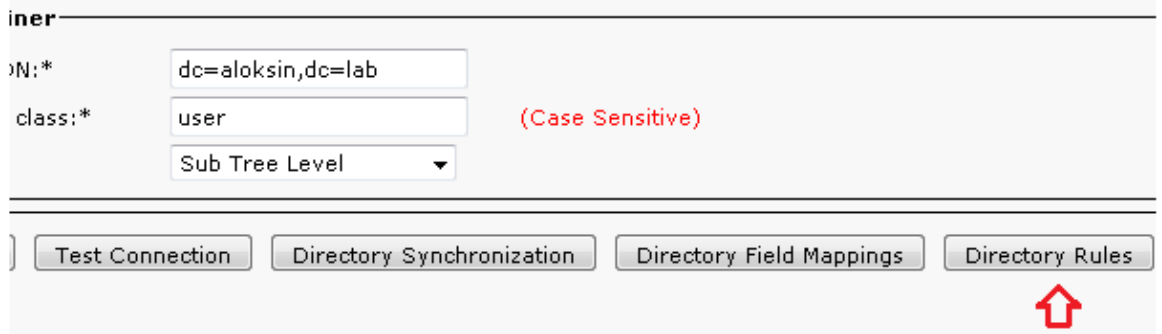

8. Click Add New and create a rule. When you add a directory rule, a rule filter appears by default.

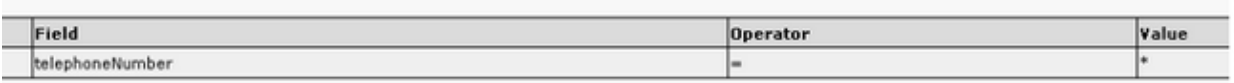

*Note*: There is no need to change the rule filter. It imports all of the users that have a telephone number configured.

9. In order to configure auto−sync with the AD, click the *Directory Synchronization* tab.

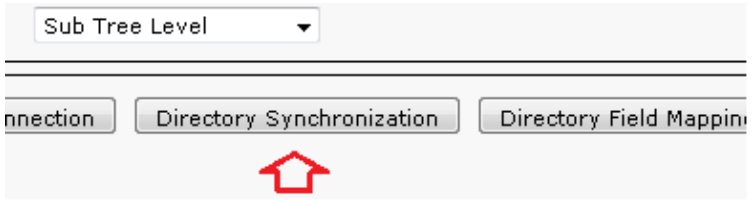

10. The configuration is now complete. Navigate to *Engineering > Service Management* and restart the LDAP plugin in order to start the sync manually.

## **LDAP Functionality Between CUAC and AD**

#### **LDAP Process Summary**

Here is a summary of the LDAP process between the CUAC and the AD:

- 1. A TCP session is established between the two servers (CUAC and AD).
- 2. The CUAC sends a BIND request to the AD and authenticates via the user that is configured in the Authentication settings.
- 3. Once the AD successfully authenticates the user, it sends a BIND Success notification to the CUACPE.
- The CUAC sends a SEARCH request to the AD, which has the search scope information, filters for 4. the search, and attributes for any filtered user.
- 5. The AD scans for the requested object (configured in the Object Class settings) in the search base. It filters out objects that match the criteria (filter) detailed in the SEARCH request message.
- 6. The AD responds to the CUAC with the search results.

Here is a sniffer capture that illustrates these steps:

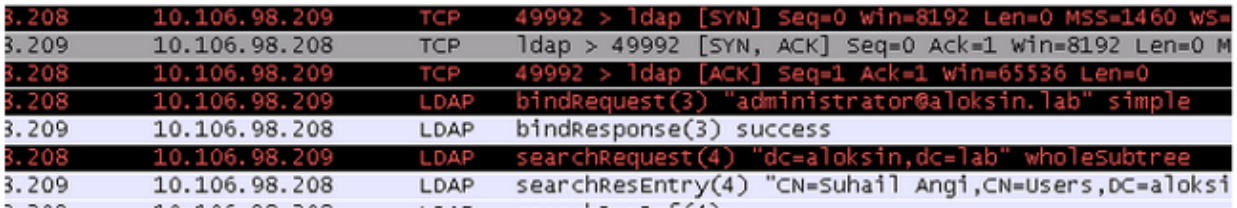

#### **LDAP Process Details**

Once the configuration on the CUAC is completed and the LDAP plugin is restarted, the CUAC server sets up a TCP session with the AD.

The CUAC then sends a BIND request in order to authenticate with the AD server. If the authentication is successful, the AD sends a BIND Success response to the CUAC. With this, both servers attempt to set up a session on port 389 in order to sync users and their information.

Here is the configuration on the server that defines the Distinguished name, which is used for authentication in the BIND transaction:

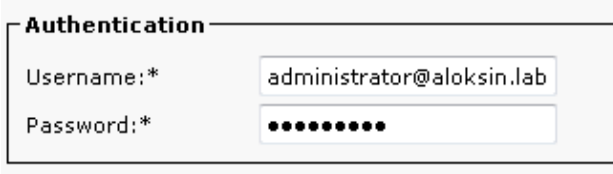

These messages appear in the packet captures:

• Here is the TCP handshake, followed by the BIND request:

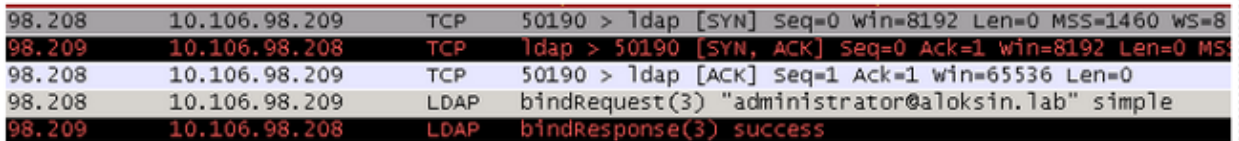

• Here is the expansion of the BIND request:

```
∃ Lightweight Directory Access Protocol
 □ LDAPMessage bindRequest(3) "administrator@aloksin.lab" simple
     messageID: 3
   \Box protocolop: bindRequest (0)
     □ bindRequest
          version: 3
          name: administrator@aloksin.lab
       \Box authentication: simple (0)
            simple: 633173633031323321
      Dechance Th: 817
```
• Here is the expansion of BIND response, which indicates successful authentication of the user (*administrator* in this example):

```
□ Lightweight Directory Access Protocol
  □ LDAPMessage bindResponse(3) success
      messageID: 3
    \boxdot protocolop: bindResponse (1)
      \boxdot bindResponse
          resultCode: success (0)
          matchedDN:
          ennonMessage:
      FResponse To: 80]
       Etimo: 0 002077000 cacondel
```
Upon a successful bind, the server sends a SEARCH request to the AD in order to import users. This SEARCH request contains the filter and attributes that are used by the AD. The AD then searches for users within the defined search base (as detailed in the SEARCH request message), which fulfills the criteria in the filter and the attributes verification.

Here is an example of the SEARCH request that is sent by the CUCM:

```
Lightweight Directory Access Protocol
      LDAPMessage searchRequest(2) "dc=aloksin,dc=lab" wholeSubtree
          messageID: 2
          protocolOp: searchRequest (3)
              searchRequest
                 baseObject: dc=aloksin,dc=lab
                  scope: wholeSubtree (2)
                  derefAliases: derefAlways (3)
```

```
 sizeLimit: 0
         timeLimit: 0
         typesOnly: False
        Filter: (&(&(objectclass=user)(!(objectclass=Computer)))
          (!(UserAccountControl:1.2.840.113556.1.4.803:=2)))
             filter: and (0)
                 and: (&(&(objectclass=user)(!(objectclass=Computer)))
                  (!(UserAccountControl:1.2.840.113556.1.4.803:=2)))
                     and: 3 items
                          Filter: (objectclass=user)
                              and item: equalityMatch (3)
                                  equalityMatch
                                      attributeDesc: objectclass
                                      assertionValue: user
                          Filter: (!(objectclass=Computer))
                              and item: not (2)
                                  Filter: (objectclass=Computer)
                                      not: equalityMatch (3)
                                          equalityMatch
                                               attributeDesc: objectclass
                                               assertionValue: Computer
                         Filter: (!(UserAccountControl:1.2.840.113556.1.4.
                          803 := 2) and item: not (2)
                                  Filter: (UserAccountControl:1.2.840.113556
                                  .1.4.803 := 2) not: extensibleMatch (9)
                                          extensibleMatch UserAccountControl
                                               matchingRule: 1.2.840.113556.
                                                1.4.803
                                               type: UserAccountControl
                                               matchValue: 2
                                               dnAttributes: False
        attributes: 15 items
             AttributeDescription: objectguid
             AttributeDescription: samaccountname
             AttributeDescription: givenname
             AttributeDescription: middlename
             AttributeDescription: sn
             AttributeDescription: manager
             AttributeDescription: department
             AttributeDescription: telephonenumber
             AttributeDescription: mail
             AttributeDescription: title
             AttributeDescription: homephone
             AttributeDescription: mobile
             AttributeDescription: pager
             AttributeDescription: msrtcsip−primaryuseraddress
             AttributeDescription: msrtcsip−primaryuseraddress
 [Response In: 103]
 controls: 1 item
    Control
         controlType: 1.2.840.113556.1.4.319 (pagedResultsControl)
         criticality: True
         SearchControlValue
             size: 250
             cookie: <MISSING>
```
When the AD receives this request from the CUCM, it searches for users in the **baseObject:** *dc=aloksin,dc=lab*, which satisfies the filter. Any user who does not fulfill the requirements that are detailed by the filter is left out. The AD responds to the CUCM with all of the filtered users and sends the values for the requested attributes.

*Note*: Objects cannot be imported. Only *users* are imported. This is because the filter that is sent in the

SEARCH request message includes *objectclass=user*. Hence, the AD searches only for users, not contacts. The CUCM has all of these mappings and a filter by default.

The CUAC is not configured by default; there are no mapping details configured in order to import attributes for users, so you must input these details manually. In order to create these mappings, navigate to *System Configuration > Directory Source Management > Active Directory > Directory Field Mapping*.

Administrators are allowed to map fields per their own requirements. Here is an example:

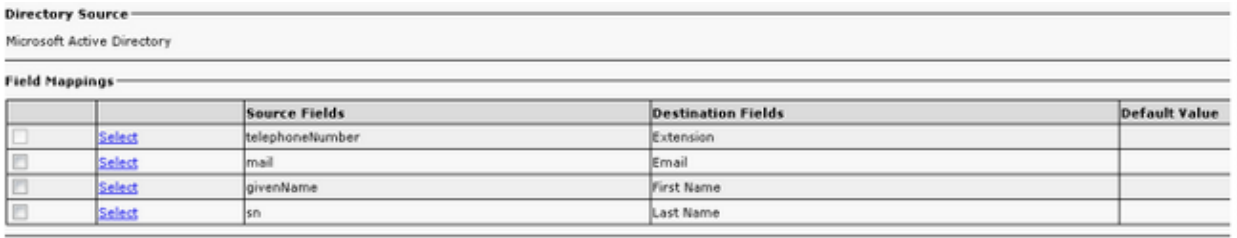

The Source Field information is sent to the AD in the SEARCH request message. When the AD sends the SEARCH response message, these values are stored in the Destination Fields on the CUACPE.

Note that the CUAC by default has the Object Class set to *contacts*. If this default setting is used, the filter that is sent to the AD appears as shown here:

Filter:  $(\&(\ˆ)$ objectclass=contact)( ............

With this filter, the AD never returns any users to the CUACPE, since it searches for *contacts* in the search base, not *users*. For this reason, you must change Object Class to *user*:

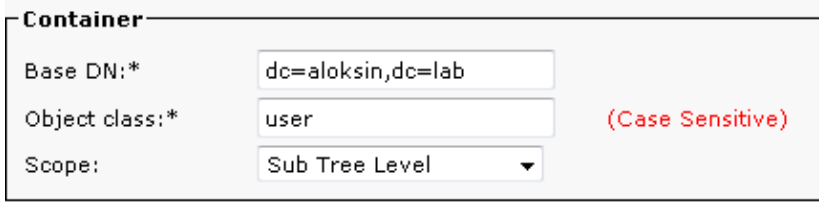

Up to this point, these settings have been configured on the CUAC:

- Connections details
- Authentication (distinguished user for binding)
- Container settings
- Directory mapping

In this example, the Unique property is configured as *sAMAccountName*. If you restart the LDAP plugin on the CUAC and check the SEARCH request message, it contains no attributes or filter except the *ObjectClass=user*:

```
Lightweight Directory Access Protocol
     LDAPMessage searchRequest(224) "dc=aloksin,dc=lab" wholeSubtree
        messageID: 224
         protocolOp: searchRequest (3)
             searchRequest
                 baseObject: dc=aloksin,dc=lab
                 scope: wholeSubtree (2)
                 derefAliases: neverDerefAliases (0)
                 sizeLimit: 1
                 timeLimit: 0
                 typesOnly: True
```

```
 Filter: (ObjectClass=user)
             filter: equalityMatch (3)
                 equalityMatch
                      attributeDesc: ObjectClass
                      assertionValue: user
         attributes: 0 items
 [Response In: 43]
```
Note that the Directory rule is missing here. In order to sync the contacts with the AD, you must create a rule. By default, there is no Directory rule configured. As soon as one is created, a filter is already present. There is no need to change the filter, as you must import all of the users that have a telephone number.

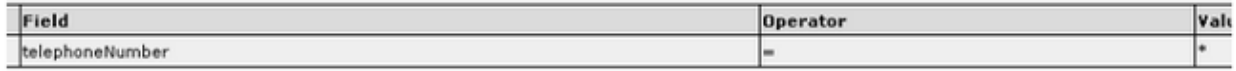

Restart the LDAP plugin in order to initiate a sync with the AD and import the users. Here is the SEARCH request from the CUAC:

```
Lightweight Directory Access Protocol
     LDAPMessage searchRequest(4) "dc=aloksin,dc=lab" wholeSubtree
        messageID: 4
        protocolOp: searchRequest (3)
             searchRequest
               baseObject: dc=aloksin,dc=lab
                 scope: wholeSubtree (2)
                derefAliases: neverDerefAliases (0)
                 sizeLimit: 0
                 timeLimit: 15
                 typesOnly: False
                 Filter: (&(&(objectclass=user)(telephoneNumber=*))
                  (!(UserAccountControl:1.2.840.113556.1.4.803:=2)))
                     filter: and (0)
                         and: (&(&(objectclass=user)(telephoneNumber=*))
                          (!(UserAccountControl:1.2.840.113556.1.4.803:=2)))
                             and: 3 items
                                 Filter: (objectclass=user)
                                     and item: equalityMatch (3)
                                         equalityMatch
                                             attributeDesc: objectclass
                                             assertionValue: user
                                 Filter: (telephoneNumber=*)
                                     and item: present (7)
                                        present: telephoneNumber
                                 Filter: (!(UserAccountControl:1.2.840.113556.
                                 1.4.803 := 2) and item: not (2)
                                         Filter: (UserAccountControl:1.2.840.113556.
                                         1.4.803 := 2) not: extensibleMatch (9)
                                                 extensibleMatch UserAccountControl
                                                     matchingRule: 1.2.840.113556.1.
 4.803
                                                     type: UserAccountControl
                                                     matchValue: 2
                                                     dnAttributes: False
                 attributes: 10 items
                    AttributeDescription: TELEPHONENUMBER
                     AttributeDescription: MAIL
                     AttributeDescription: GIVENNAME
                     AttributeDescription: SN
                     AttributeDescription: sAMAccountName
                     AttributeDescription: ObjectClass
                     AttributeDescription: whenCreated
                     AttributeDescription: whenChanged
```

```
 AttributeDescription: uSNCreated
             AttributeDescription: uSNChanged
 [Response In: 11405]
 controls: 1 item
     Control
         controlType: 1.2.840.113556.1.4.319 (pagedResultsControl)
         SearchControlValue
             size: 500
             cookie: <MISSING>
```
If the AD finds users that match the criteria detailed in the SEARCH request message, then it sends a *SearchResEntry* message that contains the user information.

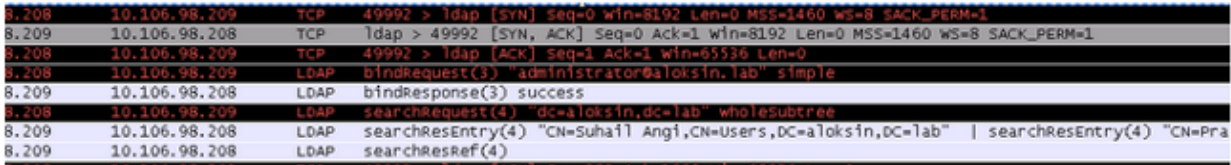

Here is the SearchResEntry message:

```
Lightweight Directory Access Protocol
      LDAPMessage searchResEntry(4) "CN=Suhail Angi,CN=Users,DC=aloksin,DC=lab" [4 results]
          messageID: 4
          protocolOp: searchResEntry (4)
                searchResEntry
                    objectName: CN=Suhail Angi,CN=Users,DC=aloksin,DC=lab
                     attributes: 9 items
                          PartialAttributeList item objectClass
                               type: objectClass
                               vals: 4 items
top top and the state of the state of the state of the state of the state of the state of the state of the state of the state of the state of the state of the state of the state of the state of the state of the state of th
                                    person
                                    organizationalPerson
                                    user
                          PartialAttributeList item sn
                               type: sn
                               vals: 1 item
                                   Angi
                          PartialAttributeList item telephoneNumber
                               type: telephoneNumber
                               vals: 1 item
                                   1002
                          PartialAttributeList item givenName
                               type: givenName
                               vals: 1 item
                                   Suhail
                          PartialAttributeList item whenCreated
                               type: whenCreated
                               vals: 1 item
                                   20131222000850.0Z
                          PartialAttributeList item whenChanged
                               type: whenChanged
                               vals: 1 item
                                   20131222023413.0Z
                          PartialAttributeList item uSNCreated
                               type: uSNCreated
                               vals: 1 item
                                   12802
                          PartialAttributeList item uSNChanged
                               type: uSNChanged
                               vals: 1 item
                                   12843
```

```
 PartialAttributeList item sAMAccountName
                               type: sAMAccountName
                               vals: 1 item
                                   sangi
           [Response To: 11404]
           [Time: 0.001565000 seconds]
Lightweight Directory Access Protocol
     LDAPMessage searchResEntry(4) "CN=Pragathi NS,CN=Users,DC=aloksin,DC=lab" [5 results]
          messageID: 4
           protocolOp: searchResEntry (4)
                searchResEntry
                     objectName: CN=Pragathi NS,CN=Users,DC=aloksin,DC=lab
                     attributes: 9 items
                          PartialAttributeList item objectClass
                               type: objectClass
                               vals: 4 items
top top and the state of the state of the state of the state of the state of the state of the state of the state of the state of the state of the state of the state of the state of the state of the state of the state of th
                                    person
                                    organizationalPerson
                                    user
                          PartialAttributeList item sn
                               type: sn
                               vals: 1 item
NS NS
                          PartialAttributeList item telephoneNumber
                               type: telephoneNumber
                               vals: 1 item
                                    1000
                                   .......
                                  ....{message truncated}.........
                                    .....
```
*Note*: There is no MAIL in the response, even though this attribute is requested. This is because the MAIL ID was not configured for users on the AD.

Once these values are received by the CUAC, it stores them in the Structured Query Language (SQL) table. You can then log into the console, and the console fetches the users list from this SQL table on CUACPE server.

Updated: Mar 30, 2015 Document ID: 118862